ScreenShot Crack Free [Mac/Win] [Updated-2022]

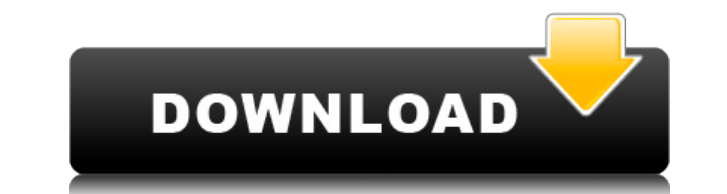

Autorun.inf lets you create the Autorun.inf file that allows programs on CD to automatically start up after you put the CD into your CD drive. The Autorun.inf file can be a simple text file, web page, or a complete application (like a Setup Program). You simply put the information in the Autorun.inf file, and that information is displayed when the CD is inserted. Autorun.inf is useful for many different things. It can be used for CD Packages to have an "autorun" feature, for educational CD's to have a text file display, for CD ROM players to have a web browser display, and many more. After creating your Autorun.inf file, the programs on the CD can be written to a single ISO file that's used by a boot sector on the CD. The boot sector can display the Autorun.inf file, display a web page, navigate the user's web browser to a support web site, launch a Setup Program, etc. Autorun.inf gives the user a choice of where to navigate the web browser and what to display. You can specify: \* A simple text file \* A web page \* A Setup Program \* A short jpg photo \* A long jpg photo The only limit is the size of the Autorun.inf file. You can have a large Autorun.inf file with multiple sub sections, or you can have a smaller Autorun.inf file with just one sub section. The only requirement is that the program on the CD must have the ability to find the information you specified in the Autorun.inf file. Create your own Autorun.inf files to have your programs or documents displayed when the CD is inserted into the CD drive. Requirements: \* Windows 2000 or higher \* IE 5.5 or higher \* Adobe Acrobat Reader 5.0 or higher \* Free of charge, not included Important Note: This program must be installed on a CD, not a DVD. DVD Autorun.inf files are not supported. CreateAutorun.ini creates a program Autorun.ini file that allows programs on a CD to automatically start when a CD is inserted into a CD drive. The Autorun.ini file can display a text file, web page, navigate the user's web browser to a support web site, launch a Setup Program, etc

## **ScreenShot Crack [Win/Mac]**

=============== Once you have saved a ScreenShot Torrent Download, you can use KeyMACRO to select and delete the screenshot. KeyMacro is a keyboard macro program that allows you to record any keystroke. It can capture up to 256 keystrokes, that can be played back later. It is useful to use in combination with Key Command, to enable the user to control an application from the keyboard. Qustion i saved a snapshot of my screen to an image but i cant open it can any one help me it was saved on my desktop not on the c drive what folder should i go to open it? A: Windows XP 64-bit Once the image is saved, it is located in a directory named snapshots (snapshot.sak). There is also a file named snapshots.cfg that contains the path to the directory. The folder and the file can be found in C:\Documents and Settings\All Users\Desktop\. If you are running as an administrator, you may need to be running as an administrator to see this directory. Please see the snapshot.sak file to locate the snapshot. In the file snapshots.cfg is also a line that tells you which folder to open when the snapshot.sak file is selected. %systemroot%\system32\snapshot.sak\C:\Documents and Settings\All Users\Desktop\snapshots The path starting with systemroot and ending with snapshots represents the actual snapshot. In order to open the image in a graphics program, you will need to locate it and determine its proper location using the filesystem. For instance, in Windows Explorer, press the drive key and the file will appear at the left pane of the window. If that is not available, you may use Start > Run. Alternatively, if you are running in Windows 95/98/Me/2000/XP, you may need to go to My Computer > C: > yoursnapshot.sak. If you are running Windows 2000 or later, you may need to use the c:\\Documents and Settings\\All Users\\Desktop\\snapshots directory instead. A: Windows XP 64-bit Snapshots can be found in the following location: C:\Documents and Settings\User\Application Data\Microsoft\Windows\Snapshot You may need to be an administrator to access this directory. You can access snapshots from the shell window by doing the following 2edc1e01e8

## **ScreenShot Crack +**

Screenshot is a free tool that allows you to capture a screenshot image of a window or any other part of the screen. You can choose between the application folder or the root of the hard drive to save the images. The images are saved with random names and use the JPG format. 2014-12-28 17:40 Screenshot is a simple tool that allows you to capture screenshots and to save them to a location of your choice. The program is designed to capture the screen and to save the image when you press the PrintScreen button. The user can choose between the application folder and the root of the hard drive to save the image files. The application saves the images with random names and use the JPG format. Description: Screenshot is a free tool that allows you to capture a screenshot image of a window or any other part of the screen. You can choose between the application folder or the root of the hard drive to save the images. The images are saved with random names and use the JPG format. nFO Writer Plus is a program that allows you to take screenshots and save them to the location of your choice. The user can select the folder and file name for the screenshots. Description: nFO Writer Plus is a program that allows you to take screenshots and save them to the location of your choice. The user can select the folder and file name for the screenshots. 2014-12-28 17:41 nFO Writer Plus is a program that allows you to take screenshots and save them to the location of your choice. The user can select the folder and file name for the screenshots. nFO Writer Plus is a program that allows you to take screenshots and save them to the location of your choice. The user can select the folder and file name for the screenshots. nFO Writer Plus is a program that allows you to take screenshots and save them to the location of your choice. The user can select the folder and file name for the screenshots. 2014-12-28 17:42 nFO Writer Plus is a program that allows you to take screenshots and save them to the location of your choice. The user can select the folder and file name for the screenshots. nFO Writer Plus is a program that allows you to take screenshots and save them to the location of your choice. The user can select the folder and file name for the screenshots. nFO Writer Plus is a program that allows you to

<https://techplanet.today/post/windows-8-alienware-64bit-torrent-42-free> <https://reallygoodemails.com/flacinaaqhe> <https://techplanet.today/post/mis-primeras-letras-santillana-pdf-downloadl-hot> <https://techplanet.today/post/adobe-illustrator-cs6-1600-32-64-bit-chingliu-crack-fixed> <https://techplanet.today/post/everest-80211n-wlan-driver-13-free> <https://reallygoodemails.com/ceopekorte> <https://jemi.so/wondershare-mirrorgo-190-with-full-crack-free> <https://reallygoodemails.com/metgeyniomu> <https://techplanet.today/post/ap145-calcexe-upd> <https://joyme.io/enprotmprimbe> <https://techplanet.today/post/crack-commandos-3-trad-ita-download-upd> <https://reallygoodemails.com/bosecspongi>

## **What's New In ScreenShot?**

Takes a snapshot of your computer screen with a click of a button. 8. Graphics Pad (4.5/5) Fuller description Why is this of interest? Graphics Pad is a software and hardware emulator for the Atari 2600, which is among the first video games consoles. The emulator includes many games, a source code and instructions for installing the emulator, as well as a graphical user interface. What does it do? Graphics Pad is an emulator for the Atari 2600 video game console. Its purpose is to transform the Atari 2600 into a computer that can run the software which controls it. The graphics pad includes two mousecontrolled joysticks, a button and a push button. This type of technology provides a viable alternative to a computer which runs on the classic black and white monitor of a traditional computer. Using the graphics pad, you can play a wide variety of games which were not accessible to the average user before, for instance, you can play Star Trek, the Matrix or System Shock. The interface and controls The main interface of Graphics Pad consists of a series of icons which represent different tasks. The primary window is split into the emulator and the actual controls. The emulator provides a joystick on the left and a joystick on the right, as well as the standard computer mouse. When you click a button, the emulator will display a game where you can then control the joystick with the mouse. The emulator comes with many games, including those from the Atari 2600, such as Solar Wars, Popeye, Pitfall, Combat, Micro Machines, Saboteur, Caveman, Battlezone, BurgerTime and Star Wars. This type of emulator requires a video card to function, although it can also be installed on computers without the appropriate hardware. Graphics Pad is available in the following formats: VNC for those who are using a Linux or Windows machine; WDM (WinDisplay), MacOS X; BSD (OpenBSD, NetBSD, FreeBSD); and GTK+ for Linux. It can be installed in the default Wine, a special Wine which simulates the functionality of Windows applications on Linux. Graphics Pad can also be installed on an actual Atari 2600 console and by doing so, you can access its source code. The same program can also be run in the following virtual machines: Linux, Windows XP and Windows Vista. A virtual drive can also be created which allows to use the emulator on virtually any operating system. The source code The source code is distributed in a zip file, and it can be installed on a standard Windows computer. The user guide is the only guide that you need to use the source code, which contains detailed instructions for the installation of the emulator and graphic interface. You can also download videos from the Emulator and Game Center for the Atari 2600. Installation and maintenance Graphics Pad is a tricky program

Windows 7, 8 or 10 and Mac OS X 10.11 or later (You will need to use Unity Tweak to enable WebGL when using Mac OS X) 1 GHz CPU 1 GB RAM 2 GB Free Disk Space Internet Connection Steps to install a dedicated server on your gaming PC: Download the torrent client and install it on your gaming PC Download the game and install it on your gaming PC Click on the "Start" button Click "Customise" Enter "installdedicated

## Related links:

<https://dutasports.com/yamaha-01v96v2-editor-0-8-0-crack-keygen-full-version-free-april-2022/> <https://worldsportmanagement.org/k-ml-1-1-0-3-crack-free-download/> <https://topdriveinc.com/wp-content/uploads/2022/12/VidikonReader-Crack-License-Keygen-MacWin-2022.pdf> <https://katrinsteck.de/smart-pdf-tools-pro-crack-activator-download-win-mac/> <https://guest-bloggers.com/wp-content/uploads/eSoftDev.pdf> <https://kedaifood.com/wp-content/uploads/2022/12/Logon-Loader-.pdf> <https://revitiq.com/wp-content/uploads/2022/12/Twester.pdf> <https://accordwomen.com/wp-content/uploads/2022/12/RoboCrypt.pdf> <https://islandcremations.com/wp-content/uploads/2022/12/UnfriendApp-Crack-Incl-Product-Key-Free.pdf> <https://smodernwebdesign.com/wp-content/uploads/2022/12/quynsyme.pdf>